# **MSTest Action**

The Run MSTest action allows you to run tests created with the Visual Studio MSTest framework.

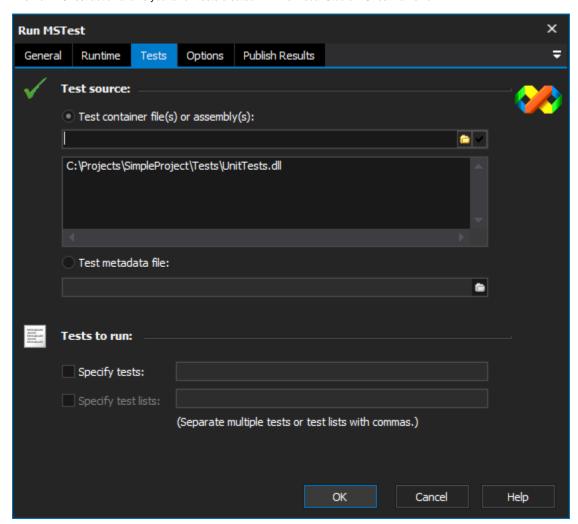

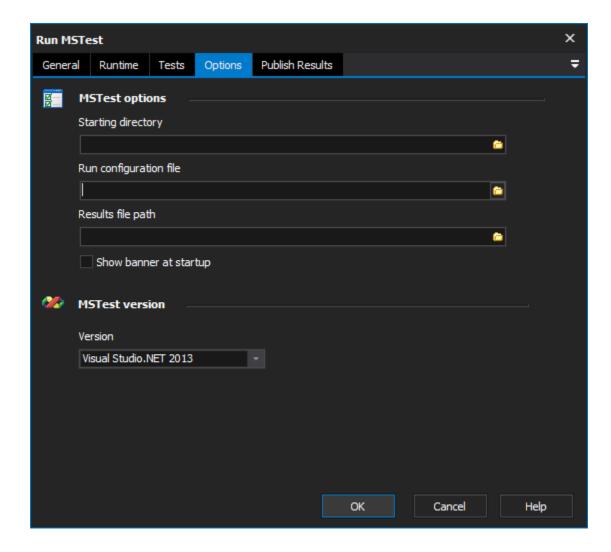

## **Tests**

# **Test Source**

You can choose to load tests from either an assembly containing tests or a test metadata file. A test metadata file is an XML file which is created when you use Test Manager to create tests for a Visual Studio solution file.

#### Test metadata file

## **Tests to Run**

By default, all tests in the container/metadata file are executed. Optionally, you can specify one or more test names or one or more test list names to run. Test lists only apply when running tests from a test metadata file.

#### Specify tests

Specify test lists

# **Options**

# **MSTest options**

#### Starting directory

## **Run Configuration File**

You can optionally specify a .testrunconfig file containing test run configuration details.

#### Results file path

You can optionally specify a .TRX results file path for the result details. This file can be opened and viewed in Visual Studio.

#### Show banner at startup

If this option is enabled, the MSTest banner will be logged when the action is run.

#### **MSTest Version**

Choose the applicable version of MSTest for your Visual Studio version. The Run MSTest action uses the path to Visual Studio given under Tools -> Options -> Visual Studio.NET.

There is also the option to choose "Standalone MSTest" version, if your copy of MSTest is not installed as part of a Visual Studio installation. The standalone path is also set from the Visual Studio options.

## **Publish Results**

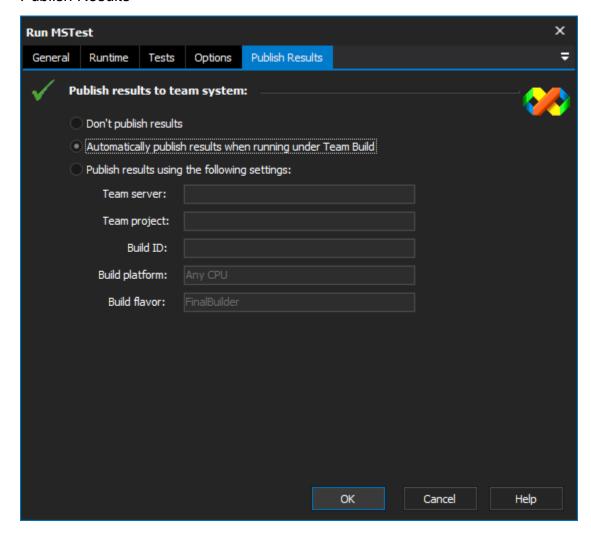

# Publish results to team system

## Don't publish

#### Automatically publish results when running under Team Build

## Publish results using the following settings

The options on the "Publish Results" are for publishing test results to a Team Foundation Server. By default, results are automatically published, but only if FinalBuilder detects it is being run as part of a Team Build process.

Alternatively, you can choose "Don't publish results" to never publish results to TFS.

| Finally, you can optionally specify explicit settings to have results published to a specific TFS server, for a particular team project and team build IE | ). |
|----------------------------------------------------------------------------------------------------|----|
|                                                                                                    |    |
|                                                                                                    |    |
|                                                                                                    |    |
|                                                                                                    |    |
|                                                                                                    |    |
|                                                                                                    |    |
|                                                                                                    |    |
|                                                                                                    |    |
|                                                                                                    |    |
|                                                                                                    |    |
|                                                                                                    |    |
|                                                                                                    |    |
|                                                                                                    |    |
|                                                                                                    |    |
|                                                                                                    |    |
|                                                                                                    |    |
|                                                                                                    |    |
|                                                                                                    |    |
|                                                                                                    |    |
|                                                                                                    |    |
|                                                                                                    |    |
|                                                                                                    |    |
|                                                                                                    |    |